# **DUAL TEMPERATUUR MEETSYSTEEM V2**

## **C.U.C. computer journaal 37**

## *Scanned. Ocr'ed and converted to PDF by HansO, 2001*

Een verbeterde versie van het in journaal 30/31 gepubliceerde dual temperatuur meetsysteem. De meet-nauwkeurigheid is vergroot en de software geeft het geheel op een MSX-2 een zeer charmant uiterlijk.

In de uitgaven 30/31 - Software Omnibus '89/90 - en 32 publiceerden we een dual temperatuur meet-interface voor MSX-1/2, SVI.328 en PC. Op de HCC-dagen ontvingen wij een modificatie op deze hardware ontwikkeling van het C.U.C, uit handen van dhr. N. Denolf, Torhout te België

Hij maakte het systeem een stuk nauwkeuriger en voegde er voor de MSX-2 machines een zeer fraaie en verzorgde lay-out bij.Naast het meten zelf kunt u de gemeten waarden en de grafiek van die periode opbergen op disk en later weer op het scherm te tonen. Voor het op papier zetten van het geheel is ee screendump programma zeer geschikt.

#### **Nauwkeurigheid**

Met het wijzigen van twee condensatoren is de resolutie van de opnemers van 0,7 °C in het originele ontwerp, op te voeren tot 0,1 °C nu. Cl dient een waarde te krijgen van 10 uF, was 1 uF, C2 krijgt nu een waarde van 1 uF, was l00 nF. Deze wijziging geldt in principe ook voor de PC versie, echter wij moeten de consequentie voor de software nog uitwerken.

#### **De hardware**

De schakeling is voor de rest identiek aan het eerder gepubliceerde schema.

## **Afregelen**

Waren bij de eerste uitgave nog twee afzonderlijke programma's nodig, nu is het afregelen ondergebracht in hethoofdprogramma.

Sluit de temperatuurmeter aan en start het programma op. U krijgt na een kort introductiescherm een menu met zes keuzemogelijkheden. Het afstellen van de opnemers geschiedt met de eerste optie: TEMP. METER (M). U kiest eerst welke op-nemers afgeregeld moeten worden.

Stop de opnemers in smeltend water (0  $^{\circ}$ C) en lees op het scherm het aantal pulsen af. Noteer dit aantal. De aangegeven temperatuur zal veelal niet juist zijn maar dit is even niet van belang.

Vervolgens stopt u de opnemers in kokend water (100 °C). Schrijf ook weer het aantal op het scherm getoonde pulsen op. Nu zouden van beide opnemers het aantal pulsen bijna gelijk te dienen zijn. (Mogelijk wat bijstellen met de pot-meters op de print.) In het programma gaan we uit van het gemiddelde van twee verkregen paren. Om de afstelling te completeren, is het nodig het programma met M en vervolgens E te verlaten.

In het programma moet u nu even handmatig regel 3930 aanpassen Op die regel staat nu:

TE=(Z-4125)/.224

In de plaats van 4125 zet u het aantal pulsen dat u verkregen hebt bij de meting in smeltend ijs. Voor de andere waarde is een kleine berekening nodig. Het getal na de deelstreep dient u te vervangen door de uitkomst van de volgende berekening.

```
(aantal pulsen 100^{\circ}C - aantal pulsen 0^{\circ}C)/10000
```
Verwerk de wijzigingen in de programmaregel, geef ENTER en schrijf het ge wijzigde programma weg. Nu kunnen we pas echt aan de slag. U kunt de instelling controleren door het programma te starten en opnieuw met keuze M de temperatuur te bekijken. U kunt nu per opnemer bepalen wat de afwijking is.

## **Werken met de software**

Zoals reeds eerder vermeld, heeft het programma zes opties:

Temp. meter M Maak grafiek G Laad grafiek L Toon grafiek T Grafisch filter F (AAN/UIT) Einde E

De eerste hebben wij reeds behandeld en de laatste, mogen we veronderstellen, is duidelijk genoeg.

## **Maak grafiek**

Dit is de optie die u gebruikt voor het optekenen van de meetcurve. U kiest eerst de te gebruiken voeler(s) en in een volgend scherm geeft u de meettijD minimum - en maximum temperatuur aan.

Zijn de waarden goed aangegeven, dan kan het optekenen van het tempera-tuurverloop beginnen. Op het scherm wordt de nog lege grafiek getekend me onderin per opnemer de huidige, gemiddelde, hoogste en laagste waarde. Na afloop van de meettijd kunnen de gegevens (de grafiek) op diskette worden opgeborgen.

#### **Laad grafiek**

Een eerder opgetekende grafiek kan via deze optie nogmaals op het scherm getoond en bekeken worden. Na het in geven van de L verschijnt in een keuze scherm een overzicht van de in drive A aanwezige temperatuur-registraties. Achter elke keuze staat de datum waar op de grafiek gemaakt is. Maak een keuze en de grafiek verschijnt op uw scherm.

#### **Toon Grafiek**

Vanuit het menu springt u naar de grafiek zoals die in het geheugen staat.

## **Grafisch filter AAN/UIT**

Indien u iets meet, zal blijken dat er kleine variaties optreden in de gemetei waarden. Deze kleine schommelingen kunnen uitgefilterd worden waardoor de zo opgetekende grafiek veel egaler is. Het werkelijke temperatuurverloop is wel correct.

U kunt het verschil heel goed zien, indien u een zonder filter opgetekende grafiek later opnieuw laadt, maar dan het grafisch filter AAN zet.

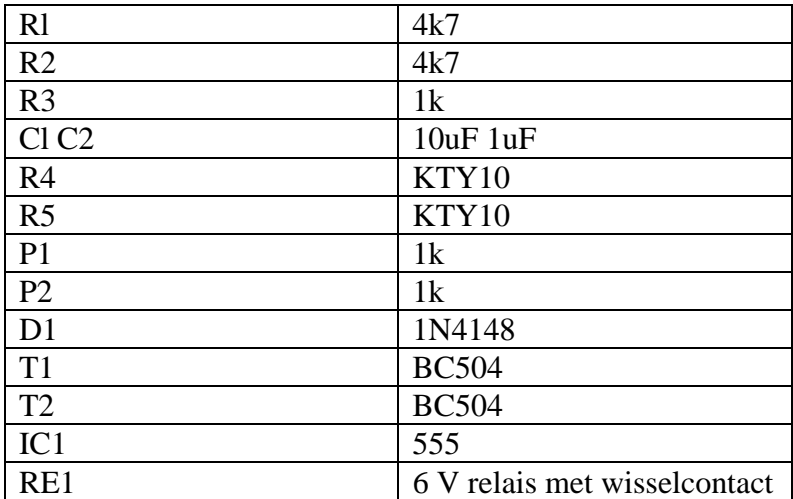

#### **Onderdelenlijst**

```
1000C.U.C.'S DUAL TEMPERATUUR MEETSYSTEEM
1010
1020
       versie 2 (MSX-2)
1030
     N. Denolf
1040
1050 ----- initialisatie
1060 IF PEEK(&H2D)=0 THEN CLS: PRINT "DIT PROGRAMMA WERKT ENKEL OP
MSX2": END
1070 MAXFILES=2: CLEAR 1000: DEFSNG A: DEFINT B-Z
1080 DIM TE(1,400), NN$(112), DT$(112)
1090 GC$=CHR$(248)+CHR$(67): ST$=CHR$(1)+CHR$(87):PL$=ST$+CHR$(207)
1100 FOR 1=1 TO 10: KEY I, "": NEXT
1110 ON STOP GOSUB 6400: STOP ON: ON ERROR GOTO 6430
1120 SCREEN 7: OPEN "GRP:D" FOR OUTPUT AS #1
1130 RESTORE 1130:
1140 DATA 707, 272, 17, 700, 13, 2, 57, 447, 070, 661, 267, 123, 234 1150 FOR 1=2
TO 14
1160
       READ J: COLOR=(I,J/100,(J MOD 100)/10,J MOD 10)
1170 NEXT
1180 COLOR 11, 14, 14: CLS 1190 LINE (200, 95) - (319, 121), 13, BF
1200 LINE (196,93)-(315,119), 1,BF
1210 LINE (196, 93) - (315, 119), 10, B
1220 COLOR 12,1
1230 PSET(221, 98), 1: PRINT #1, "N. Denolf"
1240 PSET(221,108), 1: PRINT #1, "16-jun-90"
1250 '
1260 RESTORE 6740:
1270 FOR I=&HD000 TO &HD041:
1280 READ A$: POKE I, VAL("&H"+A$):
1290 NEXT
1300 DEFUSR=&HD000
1310 C(0)=10: C(1)=5: CR=6: CV=7: CK=8: CR=6: CA=91320 '
1330 ' ---- Maak titel
1340 SET PAGE 0,1: COLOR 11, 14, 14: CLS
1350 LINE (10,2)-(505,20),13,BF
1360 LINE ( 6,0)-(501,18), 3,BF
1370 LINE (6,0)-(501,18), 1, B
1380 LINE ( 7,0)-(500,18), 1,B
1390 COPY (6,0)-(505,20), 1 TO (6,0),0
1400 A$="C.U.C.'S TEMPERATUUR METER": L=LEN(A$)*4
1410 COLOR 2,3
1420 PSET (127-L, 30) : PRINT #1, A$
1430 PRESET(128-L, 30), 3, AND: PRINT #1, A$
1440 FOR X=127-L TO 125+L
1450 COPY(X, 30) - (X+1, 36), 1 TO (X*2, 6), 0
1460 NEXT
1470 LINE (127-L, 30) - (128+L, 37), 14, BF
1480 '
1490 ' ----- teken thermometer
1500 COLOR 15,14
1510 FOR Y=50 TO 160 STEP 5
1520 LINE (68, Y) - (82, Y), 1
1530 IF Y MOD 10 THEN 1580
1540 LINE (65, Y) - (85, Y), 1
1550
     FOR X=40 TO 90 STEP 50
         PSET(X, Y-3), 14: PRINT #1, USING"###"; 150-Y;
1560
```

```
1570 NEXT
1580 NEXT
1590 CIRCLE (75,178), 16, 1
1600 PAINT (75,178) , 5,1
1610 LINE (70, 40)-(80,170), 1,B
1620 LINE (71,150)-( 79,171), 5,BF
1630 LINE (71, 41)-( 79,149), 4, BF
1640 COLOR 4,5
1650 PSET (67,175),5: PRINT #1, GC$
1660 COPY (40, 40)-(111, 186), 1 TO ( 40, 40), 0
1670 COPY (40, 40)-(111,186),1 TO (400,40),0
1680 SET PAGE 0,0
1690 COLOR C(0), 14: PSET ( 45, 30): PRINT #1, "VOELER 1"
1700 COLOR C(1), 14: PSET (405, 30): PRINT #1, "VOELER 2"
1710 '
1720 ' keuze menu
1730 RESTORE 1730
1740 DATA ""
1750 DATA "TEMP. METER ........ M"
1760 DATA "MAAK GRAFIEK ....... G'
1770 DATA "LAAD GRAFIEK ....... L'
1780 DATA "TOON GRAFIEK ........ T'
1790 DATA "GRAFISCH FILTER ..... F'
1800 DATA "EINDE .............. E'
1810 DATA "**"
1820 A$="MDEDNOU": GOSUB 4500
1830 GOSUB 4650
1840 GOSUB 6700
1850 T$="MmGgLlTtFfEe"
1860 M$="Maak Uw Keuze"
1870 YB=160: A$=" ": GOSUB 4700
1880 IF INSTR("Mm", A$) THEN GOSUB 1970: GOTO 1730
1890 IF INSTR("Gg", A$) THEN GOSUB 2360: GOTO 1730
1900 IF INSTR("Ll", A$) THEN GOSUB 3350: GOTO 1730
1910 IF INSTR("Tt", A$) THEN GOSUB 3630: GOTO 1840
1920 IF INSTR("Ff", A$) THEN GOSUB 3670: GOTO 1840
1930 DEFUSR1=&H3E: Q=USR1(0): COLOR 15, 4, 4: END
1940 '
1950 ' Temperatuur meter
1960 ' ----- keuze van de voeler
1970 RESTORE 1970: DATA , , "TEMP. VOELER 1", , , "TEMP. VOELER 2 ", "**"
1980 A$="TEMPERATUUR METER": GOSUB 4500
1990 GOSUB 6700
2000 T$="JjNn"
2010 M$="(DJD/OND)"
2020 FOR V=0 TO 1
2030 YB=85+36*V: A$="J": GOSUB 4700
     VT(V+2)=G: IF INSTR("Jj",A$) THEN VT(V+2)=-120402050 NEXT
2060 IF VT(2)=0 AND VT(3)=0 THEN RETURN
2070 '
2080 LINE (146, 57) - STEP(218,98), 12, BF
2090 LINE (170,158) - STEP(175,10), 4,BF
2100 COLOR 15,4: PSET (224, 160), 10: PRINT #1, "M = MENU"
2110 COLOR 5,12
2120 FOR V=0 TO 1
       IF VT(V+2) THEN PSET (220,68+45*V),7:PRINT #1, "VOELER ";V+1
2130
```

```
2140 NEXT
2150 '
2160 ' ----- meten van de temperatuur
2170 FOR V=0 TO 1
2180 IF VT(V+2)=0 THEN 2300
2190 A$=INKEY$: IF A$="m" OR A$="M" THEN RETURN
2200 GOSUB 3920
2210 COLOR 1,12
2220
     PSET (204,83+45*V),12: PRINT #1, USING "##### PULSEN";Z
2230
     PSET (216,93+45*V),12: PRINT #1, USING "###.#"+GC$;TE/100
2240
     IF TE<-2000 THEN TE=-2000
2250 IF TE>10800 THEN TE=10800
2260 YT=150-TE/100
2270 XT=71+V*360
2280
     LINE (XT, YT) - (XT+8, 171), 5, BF
     LINE (XT, 41) - (XT+8, YT-1), 4, BF
2290
2300 NEXT
2310 GOTO 2170
2320 '
2330 ' Temperatuur grafiek
2340 '
2350 ' gegevens invoer
2360 RESTORE 2360
2370 DATA "MEETTIJD : uur"
2380 DATA "i
                             , "min
2390 DATA "MIN. TEMPERATUUR
                              C''2400 DATA "MAX. TEMPERATUUR
                                 C^{\prime\prime}.
2410 DATA "TEMP. VOELER 1"
2420 DATA "TEMP. VOELER 2", "**"
2430 A$="TEMPERATUUR GRAFIEK": GOSUB 4500
2440 GOSUB 6700
2450 T$=" 0123456789"
2460 M$="MAXIMUM 172 uur": A$="01"
2470 YB=61: GOSUB 4700: UREN=VAL(A$): IF UREN>72 THEN 2470
2480 IF UREN>=3 THEN MIN=0: YB=73: L=2: A$="00": GOSUB 4830: GOTO 2520
2490 IF UREN=0 THEN M$="MINIMUM 10 min.": A$="10" ELSE M$="": A$=" "
2500 YB=73: GOSUB 4700: MIN=VAL(A$):
2510 IF (UREN=0 AND MIN<10) OR MIN>59 THEN 2500
2520 MIN=UREN*60+MIN
2530 T$="a-0123456789"
2540 M$="MINIMUMO-50a"+GC$: A$="000"
2550 YB=97: GOSUB 4700: TL=VAL(A$)
2560 IF TL<-50 THEN 2550 ELSE TL=TL*100
2570 M$="MAXIMUMü200n"+GC$: A$="100"
2580 YB=109: GOSUB 4700: TH=VAL(A$)
2590 IF TH>200 THEN 2580 ELSE TH=TH*100
2600 IF TL>=TH THEN 2540
2610 T$="JjNn"
2620 M$="(DJD/DND)"
2630 FOR V=0 TO 1
2640 YB=133+V*12: A$="J": GOSUB 4700
2650
     VT(V)=0: IF INSTR("Jj",A$) THENVT(V) = -1
2660 NEXT
2670 IF VT(0)=0 AND VT(1)=0 THEN RETURN
2680 MS="isoallesnOKo(\pi)aaaa": AS="N"
2690 YB=160: GOSUB 4700: IF INSTR("Nn", A$) THEN 2450
2700 '
```

```
2710 TIS="": TJS="": DAS=""
2720 GOSUB 6000 : 'Kopieer titel & teken kader
2730 GOSUB 4010 : 'teken grafiek
2740 '
2750 ' bepaal eerste punt
2760 XN=0
2770 ERASE TE: DIM TE(1,400)
2780 FOR V=0 TO 1
2790 IF VT(V)=0 THEN 2880
2800
     GOSUB 3920
2810
     AG(V) = TE2820 TL(V)=TE
2830 TH(V)=TE
2840 TE(V, 0)=TE
2850 IF TE<TL THEN TE=TL
     IF TE>TH THEN TE=TH
2860
2870
     GOSUB 3970: YH(V)=Y2880 NEXT
2890 '
2900 ' zet interrupt goed
2910 GET TIME TIS: GET DATE DAS
2920 PSET( 96,27), CV: PRINT #1, TI$
2930 PSET(392,27), CV: PRINT #1, DA$
2940 W = (MIN/400) * 60 * 50 + 17 * (VT(0) + VT(1))2950 ON INTERVAL=W GOSUB 3720: INTERVAL ON
2960 IF XN<400 AND INKEY$="" THEN GOSUB 4410: GOTO 2960
2970 INTERVAL OFF
2980 IF XN THEN GOSUB 4960 ELSE PA=0: SET PAGE 0,0: RETURN
2990 '
3000 ' grafiek bewaren
3010 RESTORE 3010
3020 DATA ", ""
3030 DATA WENST U"
3040 DATA DE GEGEVENS"
3050 DATA OP DISK"
3060 DATA
                TE BEWAREN ?"
3070 DATA "**"
3080 TL$="GRAFIEK DBEWAREN"
3090 A$=TL$: GOSUB 4500
3100 GOSUB 6700
3110 T$="JjNn": M$="(DJD/DND)": A$="J"
3120 YB=160: GOSUB 4700: IF INSTR("Nn", A$) THEN RETURN
3130 '
3140 LA=0: GOSUB 5410: IF FI$="00" THEN RETURN
3150 M$="EVEN GEDULD": GOSUB4910
3160 '
3170 OPEN "A: MSXTEM" + FI$+". DAT" FOR OUTPUT AS #2
3180 PRINT #2, DA$: PRINT #2, TI$: PRINT #2, TJ$
3190 PRINT #2, UREN: PRINT #2, MIN
3200 PRINT #2, XN
3210 PRINT #2, VT(0): PRINT #2, VT(1)
3220 FOR V=0 TO 1
3230 IF VT(V)=0 THEN 3300
3240 PRINT #2, TG(V)3250 PRINT #2, TL(V)
3260 PRINT #2, TH(V)3270 FOR N=0 TO XN
```
3280 PRINT #2, TE(V,N) 3290 NEXT 3300 NEXT 3310 CLOSE #2 3320 RETURN 3330 ' 3340 ' grafiek laden 3350 TL\$="GRAFIEK LADEN" 3360 LA=1: GOSUB 5410: IF FI\$="00" THEN RETURN 3370 M\$="EVEND GEDULD": GOSUB 4910 3380 ' 3390 OPEN "A:MSXTEM"+FI\$+".DAT" FOR INPUT AS #2 3400 INPUT #2, DA\$: INPUT #2, TI\$: INPUT #2, TJ\$ 3410 INPUT #2, UREN: INPUT #2, MIN 3420 INPUT #2, XN 3430 INPUT #2, VT(0): INPUT #2, VT(1) 3440 FOR V=0 TO l 3450 IF VT(V)=0 THEN 3520 3460 INPUT #2, TG(V) 3470 INPUT #2, TL(V) 3480 INPUT #2, TH(V) 3490 FOR N=0 TO XN 3500 INPUT #2, TE(V,N) 3510 NEXT 3520 NEXT 3530 CLOSE #2 3540 ' 3550 GOSUB6000 : 'Kopieer titel & teken kader 3560 FOR V=0 TO l 3570 IF VT(V) THEN GOSUB 6280 : 'print temperatuurwaarden 3580 NEXT 3590 GOSUB 4960 : 'toon grafiek met optimale schaal 3600 RETURN 3610 ' 3620 ' toon laatste grafiek 3630 IF PA THEN SET PAGE 1,1 ELSE RETURN 3640 IF INKEY\$="" THEN 3640 ELSE SET PAGE 0,0: RETURN 3650 ' 3660 ' grafisch filter 3670 IF FI=0 THEN FI=1 ELSE FI=0 3680 GOSUB 4650 3690 RETURN 3700 ' 3710 ' interval procedure 3720 XN=XN+1 3730 FOR V=0 TO l 3740 IF VT(V)=0 THEN 3870 3750 GOSUB 3920 3760  $AG(V)=AG(V)+TE: TG(V)=AG(V)/(XN+1)$  $3770$  IF TE<TL(V) THEN TL(V)=TE 3780 IF  $TE > TH(V)$  THEN  $TH(V) = TE$ 3790 TE(V,XN)=TE 3800 ' 3810 GOSUB 6280: ' print waarden 3820 3830 IF TE<TL THEN TE=TL 3840 IF TE>TH THEN TE=TH

3850 GOSUB 3970: LINE(69+XN,YH(V))-(70+XN,Y),C(V)  $3860$   $YH(V)=Y$ 3870 NEXT 3880 GOSUB 6720 3890 RETURN 3900 ' 3910 ' meet de temperatuur (TE) van de voeler V (0 of 1) 3920 Z=USR(V) 3930 TE =(Z-4125)/.224 : '12.5uF 3940 RETURN 3950 ' 3960 ' bepaal de Y-positie 3970 Y=155-120\*(TE-TL)/(TH-TL) 3980 RETURN 3990 ' 4000 ' teken grafiek 4010 LINE ( 8,25)-(499,171),CV,BF 4020 COLOR 15,CV 4030 • 4040 ' tijd as 4050 IF MIN>=180 THEN N=UREN: U=l ELSE N=MIN: U=0 4060 ST=INT(N/14) : 1=0 4070 IF ST>9 THEN ST=INT(ST/10): I=I+1: GOTO 4070 ELSE ST=ST+1 4080 IF ST<>l AND ST<>2 AND ST<>5 AND ST<>10 THEN ST=ST+1:GOTO 4080 4090 IF ST=2 THEN SL=4 ELSE IF ST=5 THEN SL=5 ELSE SL=6 4100 ST=ST\*10^I 4110 FOR TT=0 TO N STEP ST 4120 FOR I=SL-1 TO l STEP-1 4130 IF TT THEN X=70+(TT-ST\*I/SL)\*400/N: LINE (X, 35) - STEP(0, 120), CR 4140 NEXT 4150 X=70+TT\*400/N: LINE (X,35) -STEP(0,120),13 4160 PSET(X-18,158),CV 4170 IF U=0 THEN PRINT #1, USING"###'";TT ELSE PRINT #1, USING"###u";TT 4180 NEXT 4190 ' 4200 ' temp as 4210 ST=INT((TH-TL)/140): I=0 4220 IF ST>9 THEN ST=INT(ST/10): I=I+1: GOTO 4220 ELSE ST=ST+1 4230 IF ST<>l AND ST<>2 AND ST<>5 AND ST<>10 THEN ST=ST+1:GOTO 4230 4240 ST=ST\*10^(I+1): T0=ST\*-INT(-TL/ST) 4250 FOR I=T0 TO TH STEP ST 4260 IF I-T0 THEN TE=I-ST/2: GOSUB 3970: LINE (70,Y)-STEP(400,0),CR 4270 TE=I: GOSUB 3970: LINE (70,Y)-STEP(400,0),13 4280 IF ST<100 THEN PSET (12,Y-3),CV: PRINT #1,USING"###.#"+GC\$;TE/100 ELSE PSET (28,Y-3),CV:PRINT #1, USING"###"+GC\$;TE/100 4290 NEXT 4300 ' 4310 LINE (70,155)-(478,155),CA : ' tijd as 4320 LINE (69, 30)-( 70,155),CA,B : ' temp as 4330 PSET ( 96,27),CV: PRINT #1, TI\$ 4340 PSET (160,27),CV: PRINT #1, ST\$+ST\$+"tijd"+ST\$+PL\$ 4350 PSET (240,27),CV: PRINT #1, TJ\$

4360 PSET (312,27),CV: PRINT #1, " datum"+ST\$+PL\$ 4370 PSET (392,27),CV: PRINT #1, DA\$ 4380 RETURN 4390 ' 4400 ' ———— huidige tijd 4410 WA=(WA+1) MOD 10 4420 IF WA THEN RETURN 4430 INTERVAL STOP 4440 GET TIME TJ\$ 4450 COLOR 15,CV: PSET (240,27),CV: PRINT #1, TJ\$ 4460 INTERVAL ON 4470 RETURN 4480 ' 4490 ' ——— maak keuze kader 4500 LINE (366, 42) -STEP( 3,132),13,BF 4510 LINE (149,173) -STEP(220, 1),13,B 4520 LINE (146, 41) -STEP(218, 14),11,BF 4530 LINE (146,157) -STEP(218, 14), 4,BF 4540 LINE (145, 40) -STEP(220,132), l,B 4550 LINE (146, 57) -STEP(218, 98),12,BF 4560 LINE (145, 56) -STEP(220,100), l,B 4570 COLOR 1,11: L=LEN(A\$)\*4 4580 PSET (255-L,45) : PRINT #1, A\$ 4590 PRESET(256-L,45),10,AND: PRINT #1, A\$ 4600 COLOR 1,12: Y=0 4610 READ A\$: IF A\$<>"\*\*" THEN PSET(164,61+Y),12: PRINT #1,A\$: Y=Y+12: GOTO 4610 4620 RETURN 4630 ' 4640 ' filter aan/uit 4650 COLOR 1,12: PSET(292,121),12 4660 IF FI=1 THEN PRINT #1, "AANO" ELSE PRINT #1, "UIT " 4670 RETURN 4680 ' 4690 ' ———— input 4700 DEFUSR1=&H156: Q=USR1(0) 4710 L=LEN(A\$): P=l: PH=0 4720 GOSUB4910 4730 COLOR 15,1: LINE (325-8\*L,YB-2) -STEP(4+8\*L,10) , l ,BF 4740 IF PHOP THEN GOSUB 4830: GOSUB 4880: PH=P 4750 W\$=INKEY\$: IF W\$=""THEN 4750 ELSE W=ASC(W\$) 4760 IF INSTR(T\$,  $W$ \$) <> 0 THEN MID\$(A\$, P, 1) =  $W$ \$:  $W$  = 28: PH=0:IF P=L THEN 4800 4770 IF W=28 AND P<L THEN P=P+1 4780 IF W=29 AND P>1 THEN P=P-1 4790 IF W<>13 OR A\$="D" THEN 4740 4800 GOSUB 4830 4810 RETURN 4820 ' 4830 LINE (328-8\*L,YB-l) -STEP(0,8),1 4840 LINE (328-8\*L,YB-l) -STEP(8\*L,0),l 4850 PSET (329-8\*L,YB ),1: PRINT #1, A\$ 4860 RETURN 4870 ' 4880 LINE (320-8\*L+8\*P,YB-l) -STEP(6,8),14,BF,XOR 4890 RETURN 4900 ' 4910 LINE (170,158) -STEP(175,10),4,BF

4920 COLOR 15,4: PSET (256-4\*LEN(M\$),160),4: PRINT #1, M\$ 4930 RETURN 4940 ' 4950 ' toon de grafiek met een optimale schaal 4960 IF VT(0) THEN  $TL=TL(0): TH=TH(0)$ 4970 IF VT(1) THEN TL=TL(1): TH=TH(1) 4980 IF VT(0) AND VT(1) AND TL(0)<TL(1) THEN TL=TL(0) 4990 IF VT(0) AND VT(1) AND TH(0)>TH(l) THEN TH=TH(0) 5000 ' 5010 TD=(TH-TL)/8 5020 TL=100\*INT((TL-TDJ/100): TH=100\*-INT((-TH-TD)/100) 5030 NN=XN: MO=MIN: MIN=-INT(-MO\*XN/400): XN=400\*MIN/MO 5040 GOSUB 4010 5050 IF FI=0 OR NN<9 THEN 5110 5060 A\$="FILTER AAN" 5070 FOR 1=1 TO LEN(A\$) 5080 PSET (482,47+1\*8),CV: PRINT #1, MID\$(A\$,I,1) 5090 NEXT 5100 ' 5110 FOR V=0 TO l 5120 IF VT(V)=0 THEN 5330 5130 TE=TE(V,0): GOSUB 3970: PSET(70,Y),C(V) 5140 IF FI AND NN>=9 THEN 5200 5150 FOR N=l TO NN 5160 TE=TE(V,N): GOSUB 3970: LINE - ( 70+N\*400/XN,Y), C(V) 5170 NEXT 5180 GOTO 5290 5190 5200 AG=0 5210 FOR N=0 TO 8 5220 AG=AG+TE(V,N) 5230 NEXT<br>5240 FOR FOR  $N=5$  TO  $NN-4$ 5250 AG=AG-TE(V,N-5)+TE(V,N+4): TE=AG/9 5260 GOSUB 3970: LINE - ( 70+NM00/XN, Y ) ,C (V) 5270 NEXT 5280 5290 TE=TG(V): GOSUB 3970 5300 FOR X=73 TO 468 STEP 6 5310 LINE (X+V\*3,Y) -STEP(2,0),C(V) 5320 NEXT 5330 NEXT 5340 XN=NN: MIN=MO 5350 GOSUB 6700 5360 IF INKEY\$="" THEN 5360 5370 PA=1: SET PAGE 0,0 5380 RETURN 5390 ' 5400 ' file volgnummer 5410 RESTORE 5410 5420 DATA "00 -> Menu","\*\*" 5430 A\$=TL\$: GOSUB 4500 5440 M\$="EVENQOGEDULD": GOSUB 4910 5450 ' 5460 IF NF THEN 5730 5470 A\$=DSKI\$(0,0) 5480 AS=PEEK(&HF351)+256\*PEEK(&HF352) 5490 AZ=(PEEK(AS+19)+PEEK(AS+20)\*256)/720

```
5500 IF AZ=1 THEN SD=5 ELSE SD=7 
5510 FOR I=SD TO SD+6 
5520 A$=DSKI$(0,I) 
5530 FOR K=0 TO 511 STEP 32 
5540 AK=AS+K 
5550 J=PEEK(AK) 
5560 IF J=229 THEN 5690 
5570 IF J=0 THEN K=511: I=SD+6: GOTO 5690 
5580 A\hat{S} = " "
5590 FOR J=0 TO 10 
5600 MID$(A$,J+1,1)=CHR$(PEEK(AK+J)) 
5610 NEXT 
5620 IF LEFT$(A$,6)0"MSXTEM" OR RIGHT$ (A$ , 3 )<>"DAT" THEN 5690 
5630 NF=NF+1 
5640 NN$(NF)=MID$(A$,7,2) 
5650 
DT$(NF)=RIGHT$("00000000"+BIN$(PEEK(AK+25)),8)+RIGHT$("00000000"+BIN$(P
EEK(AK+24)),8) 
5660 A$=RIGHT$(STR$(100+VAL("&B"+MID$(DT$(NF),8,4) )) ,2) 
5670 A$=A$+"/"+RIGHT$(STR$(100+VAL("&B"+RIGHT$(DT$(NF),5))),2) 
5680 DT$(NF)=A$+"/"+RIGHT$(STR$(80+VAL("&B"+LEFT$(DT$(NF),7))),2) 
5690 NEXT K 5700 NEXT I 
5710 ' 
5720 IF NF=0 THEN 5860 
5730 \text{ J}=05740 FOR 1=1 TO 20 
5750 X=164 + 104*((1+1) MOD 2): Y=64+8*INT((1+1)12) :K=I+J*20 
5760 COLOR 5,12: PSET (X ,Y),12: PRINT #1, NN$(K) 
5770 COLOR 1,12: PSET (X+24,Y),12: PRINT #1, DT$(K) 
5780 IF K=NF THEN 5860 
5790 NEXT I 
5800 T$="DW" 
5810 M$="V = vervolg" 
5820 YB=160: A$="o": GOSUB 4700 
5830 J=J+1 
5840 LINE(164,72)-STEP(l92,80),12,BF 
5850 GOTO 5740 
5860 GOSUB 6700 
5870 ' 
5880 T$="0123456789" 
5890 IF LA THEN M$="Maak uw Keuze " ELSE M$="Uw keuze (1-99) " 
5900 YB=160: A$="01": GOSUB 4700: FI$=A$ 
5910 IF FI$="00" THEN RETURN 
5920 J=l 
5930 FOR I=1 TO NF 
5940 IF NN$(I)=FI$ THEN J=0 
5950 NEXT I 
5960 IF J THEN IF LA THEN 5900 ELSE NF=NF+1: NN$(NF)=FI$:DT$(NF)=DA$ 
5970 RETURN 
5980 ' 
5990 ' copieer titel & teken kader 
6000 SET PAGE 0,1 
6010 COPY (6, 0)-(505, 20),0 TO (6,0),l 
6020 LINE (5,21)-(505,211),14,BF 
6030 SET PAGE l,l 
6040 LINE ( 10,181)-(250,211) 13,BF 
6050 LINE ( 6,179)-(246,189) l,B
```

```
6060 LINE ( 6,189)-(246,199) 12,BF 
6070 LINE ( 6,189)-(246,199) l,B 
6080 LINE ( 6,199)-(246,209) 15,BF 
6090 LINE ( 6,199)-(246,209) l,B 
6100 COLOR 1,12 
6110 PSET ( 20,191),12: PRINT #1, "Gemid. min. Max. Laatste" 
6120 LINE ( 70,189)-( 70,209), l 
6130 LINE (126,189)-(126,209), l 
6140 LINE (182,189)-(182,209), l 
6150 COPY ( 6,179)-(250,211) ,1 TO (261,179),1 
6160 FOR V=0 TO l 
6170 LINE (7+255*V,180)-(245+255*V,188),C(V),BF 
6180 COLOR 1,C(V) 
6190 PSET (70+255*V,181),C(V): PRINT #1, "TEMP. VOELER"+STR$(V+l) 
6200 NEXT 
6210 ' 
6220 LINE ( 10, 26)-(505,174),13,BF 
6230 LINE ( 6, 24)-(501,172),CK,B 
6240 LINE ( 7, 24)-(500,172),CK,B 
6250 RETURN 
6260 ' 
6270 ' print temperatuur waarden 
6280 COLOR 1,15 
6290 PSET ( 20+255*V,201),15 
6300 PRINT #1, USING"###.#";TG(V)/100 
6310 PSET ( 76+255*V,201),15 
6320 PRINT #1, USING"###.#";TL(V)/100 
6330 PSET (132+255*V,201),15 
6340 PRINT #1, USING"###.#";TH(V)/100 
6350 PSET (188+255*V,201),15 
6360 PRINT #1, USING"###.#";TE(V,XN)/100 
6370 RETURN 
6380 ' 
6390 ' ———— CTRL-STOP 
6400 RETURN 
6410 ' 
6420 ' - foutafhandeling
6430 A$=""
6440 IF ERR=2 OR ERR=5 THEN A$="PROGRAMMADFOUT" 
6450 IF ERR=7 OR ERR=14 THEN A$="ER IS TE WEINIG GEHEUGEN" 
6460 IF ERR=53 THEN A$="DIT NUMMER STAAT NIET OP DE DISK" 
6470 IF ERR=55 THEN A$="TE WEINIG GEGEVENS IN DEZE FILE" 
6480 IF ERR=60 OR ERR=69 THEN A$ = "LEES-FOUT : IS DISKETTE WEL 
GEFORMATTEERD" 
6490 IF ERR=68 THEN A$ = "SCHRIJF-FOUT : DE DISKETTE IS BEVEILIGD" 
6500 IF ERR=70 THEN A$="DISKDRIVE OFFLINE - PLAATS EEN DISKETTE IN DE 
DRIVE" 
6510 IF A$="" THEN A$="ER IS FOUT-KODE"+STR$(ERR)+" IN 
REGEL"+STR$(ERL)+" GEKONSTATEERD" 
6520 A$=A$+" !" 
6530 SET PAGE 0,0 
6540 LINE (10,199)-(505,211),13,BF 
6550 LINE ( 6,197)-(501,209), 3,BF 
6560 LINE ( 6,197)-(501,209), l,B 
6570 LINE ( 7,197)-(500,209), l,B 
6580 COLOR 1,3 
6590 PSET (256-4*LEN(A$),200): PRINT #1, A$
```
6600 A\$=INKEY\$: IF A\$="" THEN 6600 6610 LINE ( 6,197)-(505,211),14,BF 6620 IF ERL=3170 AND (ERR=60 OR ERR=69) THEN RESUME 3140 6630 IF ERL=3170 AND (ERR=68 OR ERR=70) THEN RESUME 3170 6640 IF ERL=3390 AND (ERR=53 OR EER=60 OR ERR=69) THEN RESUME 3350 6650 IF ERL=3390 AND ERR=70 THEN RESUME3390 6660 IF ERL< 1730 THEN RESUME 1000 ELSE RESUMÉ 1730 6670 ON ERROR GOTO 0: END 6680 ' 6690 ' ----- geluid 6700 PLAY "S0M4000O6E5C1","S0M4000O2E5C1","S0M000O3E5C1" : RETURN 6710 PLAY "S0M6000O6C16E16G1607C1": RETURN 6720 PLAY "V1006G16","V1004G16": RETURN 6730 ' 6740 DATA F3, 3E, 07, D3, A0, DB, A2, F6, 80, D3 6750 DATA Al, 3E, 0F, D3, A0, 23, 23, 7E, 0F, 0F 6760 DATA 0F, F6, 4F, D3, Al, E5, 21, 00, 80, 2B 6770 DATA 7D, B4, 20, FB, 3E, 0E, D3, A0, CD, 33 6780 DATA D0, CD, 33, D0, E5, Dl, El, 73, 23, 72 6790 DATA C9, 06, 00, 21, 00, 00, DB, A2, E6, 20 6800 DATA 23, B8, 47, 30, F7, C9